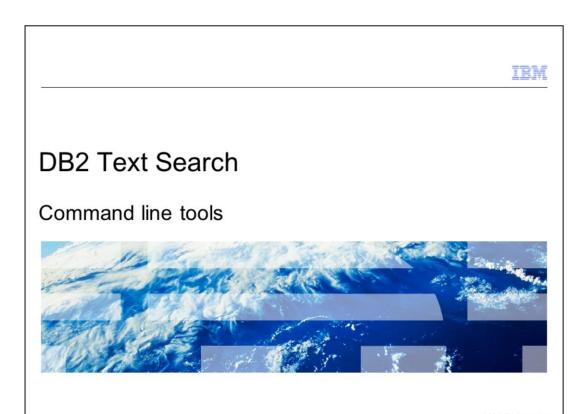

This presentation describes the command line tools available in DB2® Text Search.

|                                    |                              |     | TRM                  |
|------------------------------------|------------------------------|-----|----------------------|
| DB2 Text Search command line tools |                              |     |                      |
| 002                                | Text Gearon command line too | 713 |                      |
|                                    |                              |     |                      |
|                                    |                              |     |                      |
|                                    | guration tool                |     |                      |
| <ul><li>Admir</li></ul>            | nistration tool              |     |                      |
| ■ Synonym tool                     |                              |     |                      |
| ■ Stop word tool                   |                              |     |                      |
|                                    |                              |     |                      |
|                                    |                              |     |                      |
|                                    |                              |     |                      |
|                                    |                              |     |                      |
|                                    |                              |     |                      |
|                                    |                              |     |                      |
|                                    |                              |     |                      |
|                                    |                              |     |                      |
|                                    |                              |     |                      |
| 2                                  | Command line tools           | © 2 | 2013 IBM Corporation |

Command line tools are available to configure and administer DB2 Text Search. There is the Configuration tool, Administration tool, Synonym tool, and Stop word tool. All these tools are available in sqllib/db2tss/bin sub folder under the home directory of instance owner.

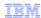

# Configuration tool

- configTool
  - Initial and subsequent configuration
  - List and set server, query and indexing parameters at server and collection levels
- Examples
  - configTool generateToken -configPath /home/tsuser/sqllib/db2tss/config -seed tsuser
     The request was successfully executed.
  - configTool printToken -configPath /home/tsuser/sqllib/db2tss/config
     The authentication token is printed below. This token is used to communicate with the server. Store the token if applicable.
     mpfjyPk=

The encryption key is printed below. This key is used to encrypt the password during text index backup and restore operations. Store the key if applicable. mpfjyPnVgH0hkWnsyCx6og==

- · Link for configuration tool details
  - http://pic.dhe.ibm.com/infocenter/db2luw/v10r5/topic/com.ibm.db2.luw.admin.ts.doc/doc/r configuring.html

3 Command line tools © 2013 IBM Corporation

The Configuration Tool, also known as configTool, can be used to perform both initial and subsequent configuration of a DB2 Text Search instance. There are several configuration parameters available related to server, query and indexing at both system level and collection level. You can view and modify the values of these parameters using configTool.

The examples displayed on this slide show the usage of configTool to generate an authentication token that can be used to communicate with the Text Server and another example is provided to print the same.

Refer to the Information Center for more details on the configuration parameters available with configTool.

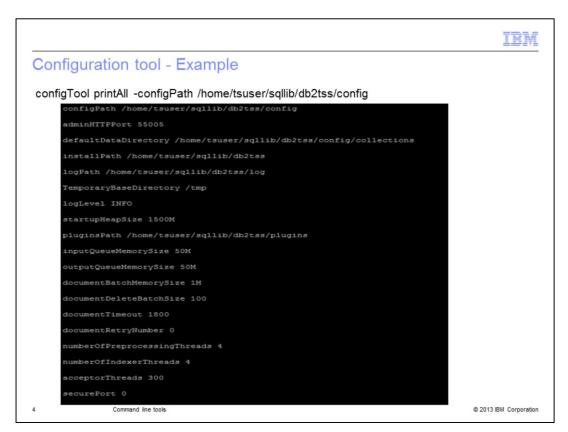

This slide displays an example to print the values of all the DB2 Text Search configuration parameters using configTool.

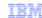

### Administration tool

- To perform various administrative tasks
  - Delete orphaned collections
  - Optimizes specified collection
  - Helps enable tracing
  - Displays server version
  - Provides a report on all Text Search collections
- Example

```
        adminTool status -configPath /home/tsuser/sqllib/db2tss/config

        CollectionName
        IndexSize
        Documents
        Deleted

        Base
        296 B
        0
        0

        tsuser_MYTSTEST_TS394218_0000
        3.41 KB
        3
        0

        tsuser_MYTSTEST_TS405516_0000
        4.83 KB
        5
        0

        tsuser_MYTSTEST_TS555716
        0000
        1.84 KB
        5
        0
```

- Link for administration tool details
  - http://pic.dhe.ibm.com/infocenter/db2luw/v10r5/topic/com.ibm.db2.luw.admin.ts.doc/doc/r0052950.html

Command line tools

The Administration Tool, also known as adminTool, is another command line utility that can be used to perform several administrative tasks related to the Text Server.

You can use it to delete orphaned collections, optimize the specified collection, set trace options for debugging purposes and check the server version. It also provides a report on all Text Search collections including the details like index size, number of documents indexed, and so on.

The example displayed on this slide shows the usage of adminTool for printing the status of all collections. Refer to the Information Center for more details on the adminTool.

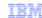

# Synonym tool

- To add or remove synonym dictionaries for a Text Search index
- Create XML file that contains synonym groups
  - <?xml version="1.0" encoding="UTF-8"?>
  - <synonymgroups version="1.0">
  - <synonymgroup>
  - <synonym>database</synonym>
  - <synonym>DB</synonym>
  - <synonym>RDBMS</synonym>
  - </synonymgroup>
  - <synonymgroup>
  - <British Broadcasting Corporation </synonym>
  - <synonym>BBC</synonym>
  - </synonymgroup>
  - </synonymgroups>
- Use this XML file to add synonym dictionary to specific Text Search index

6 Command line tools © 2013 IBM Corporation

The Synonym Tool is a command line tool used to add or remove synonym dictionaries for a Text Search index. A synonym dictionary consists of words that are synonyms to each other. First, an XML file should be created with the required synonym groups as displayed on this slide and use this file to add a synonym dictionary to the required text index.

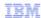

# Synonym tool - Examples

- Examples
  - synonymTool importSynonym -synonymFile path-to-synonym-file -collectionName collection-name -replace true or false -configPath absolute-path-to-config-folder
  - synonymTool removeSynonym -collectionName collection-name -configPath absolutepath-to-config-folder
- · Link for synonym tool details
  - http://pic.dhe.ibm.com/infocenter/db2luw/v10r5/topic/com.ibm.db2.luw.admin.ts.doc/doc/r0052952.html

7 Command line tools © 2013 IBM Corporation

The examples displayed on this slide show the usage of the Synonym Tool for adding and removing a synonym dictionary for a text index. Refer to the Information Center for more details on Synonym Tool.

IBM

## Stop word tool

- Add, modify or remove stop words per language
- One XML file per language with name language\_code-Stw.xml
- Example
  - French stop word file is called fr-Stw.xml
- Example of a stop word file:
  - <?xml version="1.0" encoding="UTF-8"?>
  - <stopWords>
  - <stopWord>lotus</stopWord>
  - <stopWord>pond</stopWord>
  - </stopWords>

8 Command line tools

© 2013 IBM Corporation

Most frequently occurring terms are referred to as Stop words, for example, a, an, the, and so on. The Stop word Tool is a command line tool that can be used to remove stop words from search queries. A list of stop words can be added, modified, or removed using this tool. Stop words are specified in XML files, one XML file per language with name language\_code-Stw.xml. For example, the French stop word file is called fr-Stw.xml.

Stop word files are installed in sqllib/db2tss/config/dictionaries sub folder under the home directory of the instance owner.

A sample stop word file is displayed on this slide. It should be updated with custom stop words. As per this sample, the terms 'lotus' and 'pond' are removed from the search query.

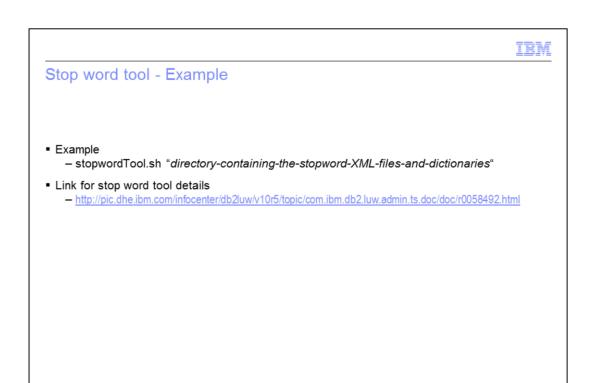

After modifying the XML file with a list of custom stop words, stop DB2 Text Search instance service and then run the stop word tool to update the stop word dictionaries as shown in the example displayed on this slide. Refer to the Information Center for more details on the Stop word tool.

Command line tools

© 2013 IBM Corporation

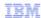

### Additional resources

- IBM Education Assistant modules
  - DB2 Text Search Installation, configuration and upgrade
  - DB2 Text Search Indexing
  - DB2 Text Search Search features
  - DB2 Text Search Administration commands
  - DB2 Text Search Overview
- IBM Information Center
  - http://pic.dhe.ibm.com/infocenter/db2luw/v10r5/topic/com.ibm.db2.luw.admin.ts.doc/doc/c0051296.html

10 Command line tools © 2013 IBM Corporation

This slide displays additional IBM Education Assistant modules related to DB2 Text Search and it provides the link to the IBM Information Center.

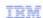

## Trademarks, disclaimer, and copyright information

IBM, the IBM logo, ibm.com, and DB2 are trademarks or registered trademarks of International Business Machines Corp., registered in many jurisdictions worldwide. Other product and service names might be trademarks of IBM or other companies. A current list of other IBM trademarks is available on the web at "Copyright and trademark information" at http://www.ibm.com/legal/copytrade.shtml

Other company, product, or service names may be trademarks or service marks of others.

THE INFORMATION CONTAINED IN THIS PRESENTATION IS PROVIDED FOR INFORMATIONAL PURPOSES ONLY. WHILE EFFORTS WERE MADE TO VERIFY THE COMPLETENESS AND ACCURACY OF THE INFORMATION CONTAINED IN THIS PRESENTATION, IT IS PROVIDED "AS IS" WITHOUT WARRANTY OF ANY KIND, EXPRESS OR IMPLIED. IN ADDITION, THIS INFORMATION IS BASED ON IBM'S CURRENT PRODUCT PLANS AND STRATEGY, WHICH ARE SUBJECT TO CHANGE BY IBM WITHOUT NOTICE. IBM SHALL NOT BE RESPONSIBLE FOR ANY DAMAGES ARISING OUT OF THE USE OF, OR OTHERWISE RELATED TO, THIS PRESENTATION OR ANY OTHER DOCUMENTATION. NOTHING CONTAINED IN THIS PRESENTATION IS INTENDED TO, NOR SHALL HAVE THE EFFECT OF, CREATING ANY WARRANTIES OR REPRESENTATIONS FROM IBM (OR ITS SUPPLIERS OR LICENSORS), OR ALTERING THE TERMS AND CONDITIONS OF ANY AGREEMENT OR LICENSE GOVERNING THE USE OF IBM PRODUCTS OR SOFTWARE.

© Copyright International Business Machines Corporation 2013. All rights reserved.

11 Command line tools © 2013 IBM Corporation